## Retiros sin tarjeta en Oficinas de la Red Coopcentral y Efecty

## alianza<sup>Cooperativa</sup>

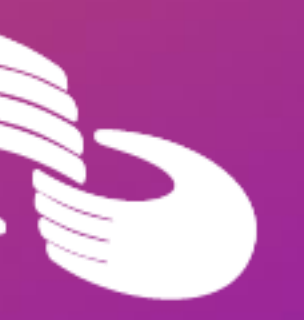

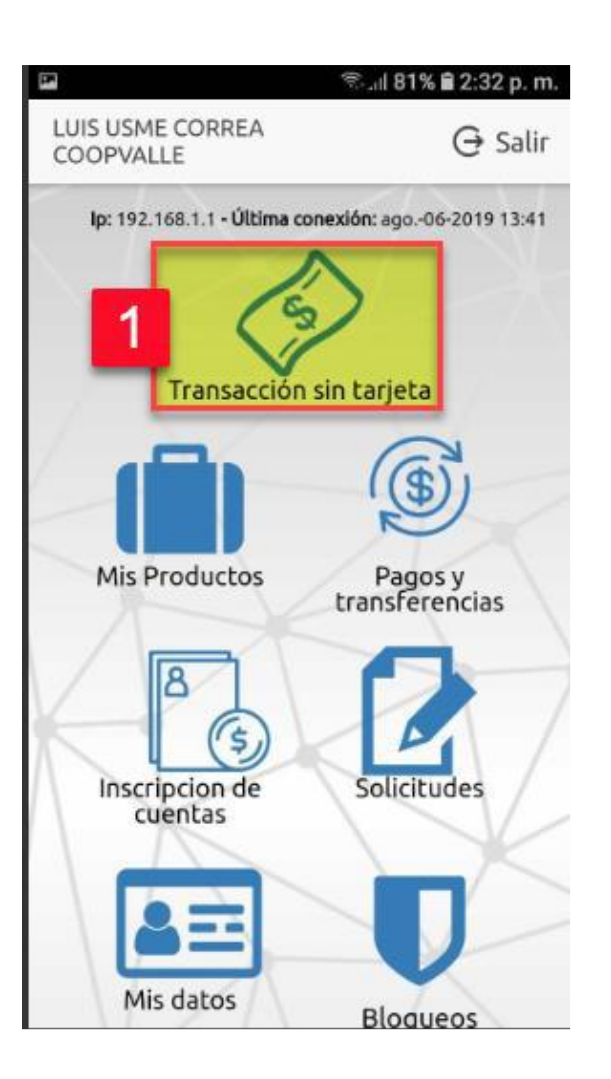

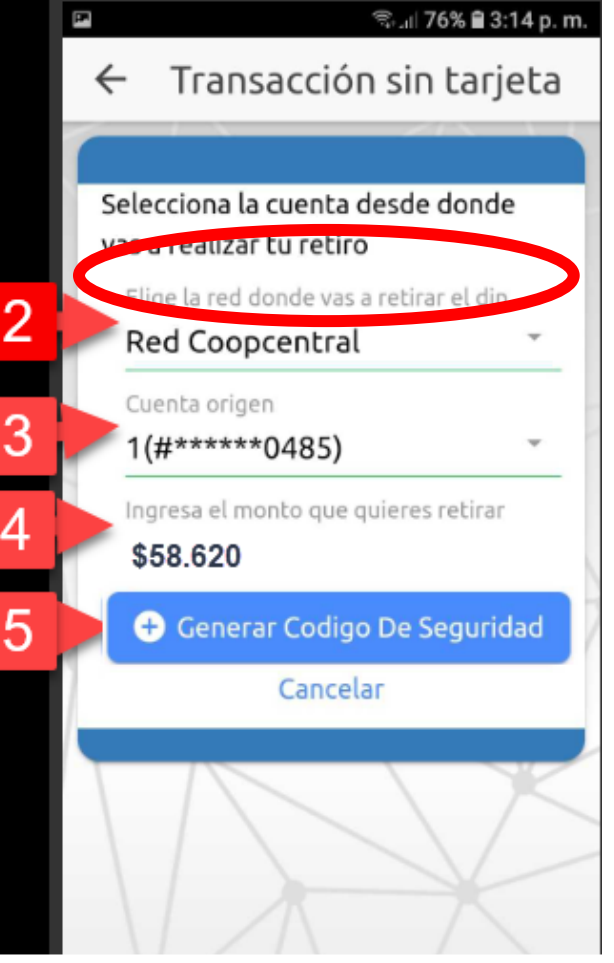

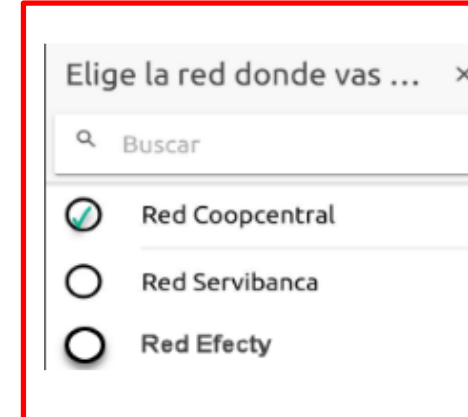

## Retiros sin tarjeta en Oficinas de la Red Coopcentral y Efecty

<sup>●</sup> 181% 2:33 p.m Transacción sin tarjeta Selecciona la cuenta desde donde vas a realizar tu retiro Elige la red donde vas a retirar el din **Red Coopcentral** Información Se ha enviado un codigo **OTP** Cancelar

1. Seleccionar la opción de Transacción Sin Tarjeta. 2. Selecciona la red donde vas a retirar el dinero. Ten presente que se listarán todas las redes que estén activas en la Red (Oficinas de la Red Coopcentral o Efecty).

- 3. Selecciona la cuenta de la cual deseas realizar el débito.
	- Digita el valor que se deseas retirar.
- 5. Pulsa el botón para generar código de seguridad (OTP)
- 6. A continuación, el sistema te informará que se ha enviado el código de seguridad, para cerrar este mensaje se pulsa el botón OK.

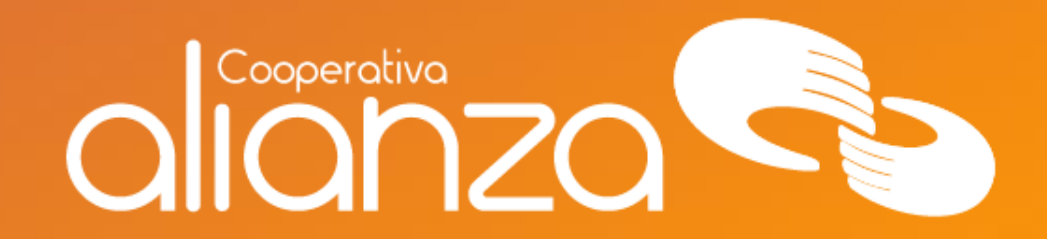

## servicioalasociado@alianza.coop 317 4424530

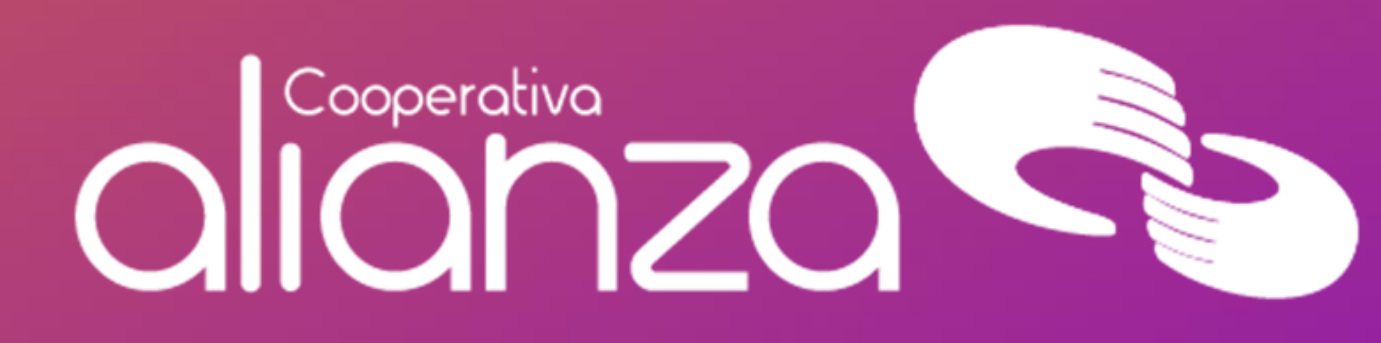